# eModal Registration Process

Step 1: Go to <a href="https://www.emodal.com">www.emodal.com</a> and select the Register Now button

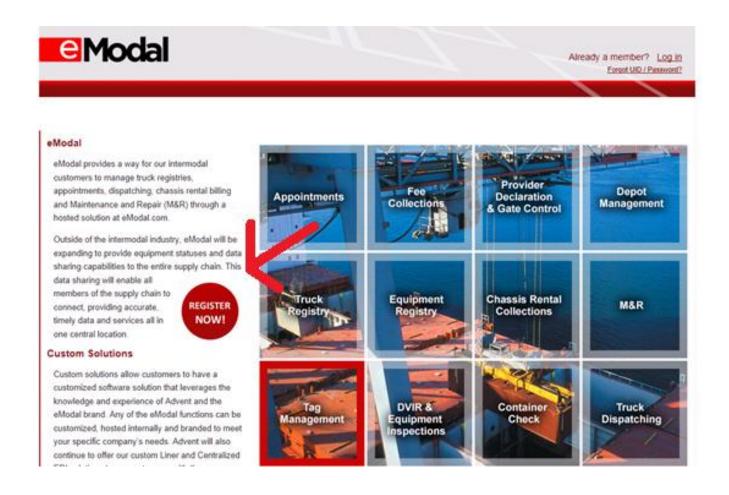

# Step 2: Review eModal Agreement (Terms of Service) and select the "I agree" checkbox and then the "I agree button"

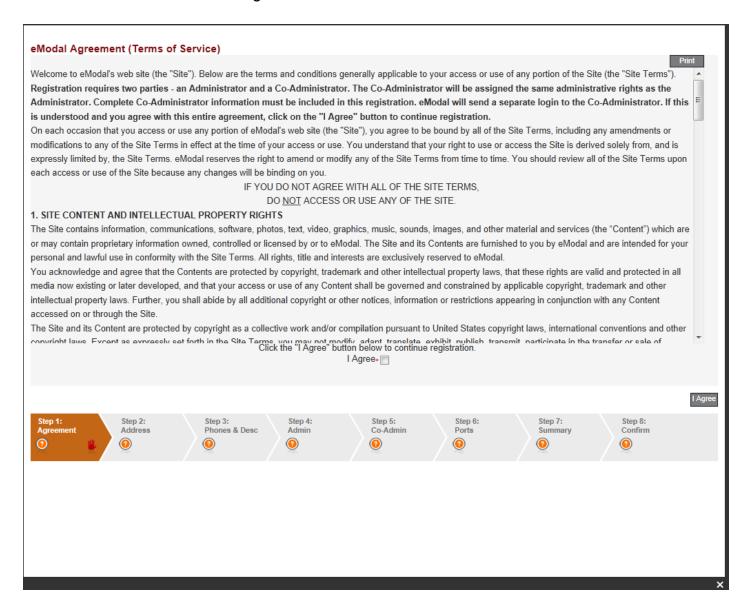

Step 3: Review "Terminal Warning" and select "ok". Enter required Company Information: Company Type, Company Name, Address, City, Country, State and Postal Code. Select "Next" button. Note: A trucking/drayage company is also required to enter a SCAC code as well as a US DOT permit number and/or Motor Carrier Permit number.

| Company Information Company Details Company Type SCAC Code Tax ID Number Enter MCP and/or USDOT For the purpose of validating the SCAC you have entered, you will need to enter a value into either MCP or USDOT. You can enter in both values, if you know them. USD OT Permit No. Motor Carrier Permit No. MC  Terminal Warning  If you are a Trucking, Auto Carrier, or Towing Company you will need a valid SCAC code to enter the terminals. If you do not have a valid SCAC please contact the NMFTA at ywww.nmfla.org If you are a broker, fright flowarder, or consignee leave the USDOT, MCP, Tax ID, and SCAC code blank. |                                |                                                                                                    |                          |                    |                                                                 |                                                                           |                    |                    |      |
|----------------------------------------------------------------------------------------------------|--------------------------------|----------------------------------------------------------------------------------------------------|--------------------------|--------------------|-----------------------------------------------------------------|---------------------------------------------------------------------------|--------------------|--------------------|------|
| Step 1: Agreement  O  Step 2: Address O  Step 3: Phones & Desc O                                                                                                    | Step 4: Step 5: Admin Co-Admin | Step 6: Step Forts Sur                                                                               | 77: Step 8: Confirm      | Next               |                                                                 |                                                                           |                    |                    |      |
|                                                                                                    | Company Information            |                                                                                                    |                          |                    |                                                                 |                                                                           |                    |                    |      |
|                                                                                                    | US DOT Perm                    | Trucking/Dra TGXW  To USDOT  of validating the SCAC you have DOT. You can enter in both validations. | yage Company v           | enter a value into | Company Name Address 1 Address 2 City Country State Postal Code | Tuggs Transportation 1 Clark Ave  Tacoma  United States  Washington 98404 |                    |                    |      |
|                                                                                                    | Back                           |                                                                                                    |                          |                    |                                                                 |                                                                           |                    |                    | Next |
|                                                                                                    | Step 1:<br>Agreement           | Step 2:<br>Address                                                                                   | Step 3:<br>Phones & Desc | Step 4:<br>Admin   | Step 5:<br>Co-Admin                                             | Step 6:<br>Ports                                                          | Step 7:<br>Summary | Step 8:<br>Confirm |      |
|                                                                                                    |                                |                                                                                                    |                          |                    |                                                                 |                                                                           |                    |                    | ×    |

Step 4: Enter the Country, Area Code and Local Number on the Company Information (Continued) screen. Select the "Next" button.

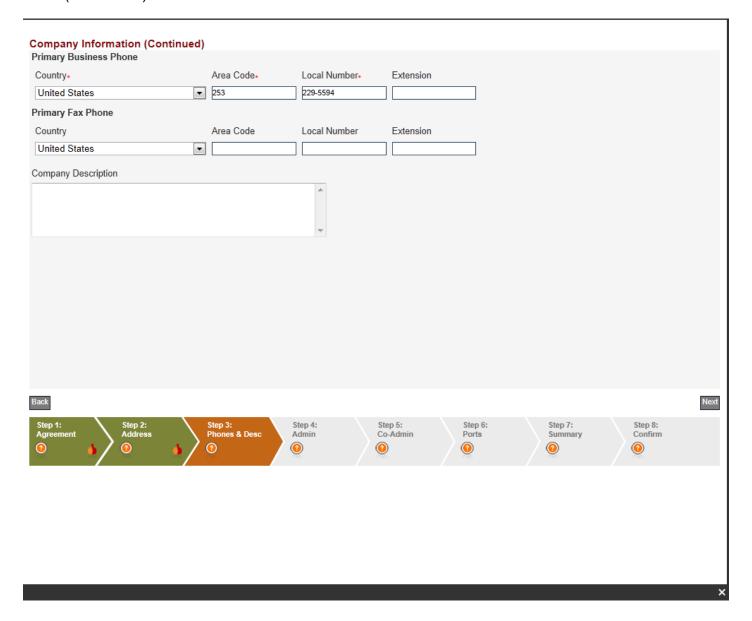

Step 5: Enter the required Administrator information for the eModal account. Select "Next".

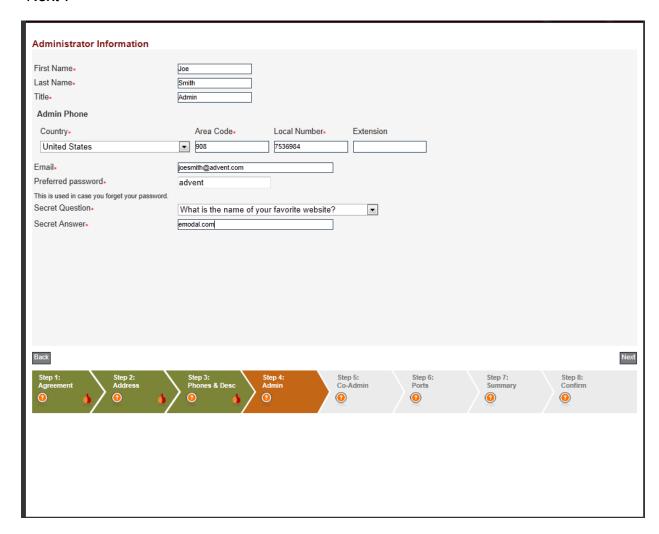

Step 6: Enter Co-Administrator Information. This user can be the same as the Administrator if necessary. Select the "Next" button.

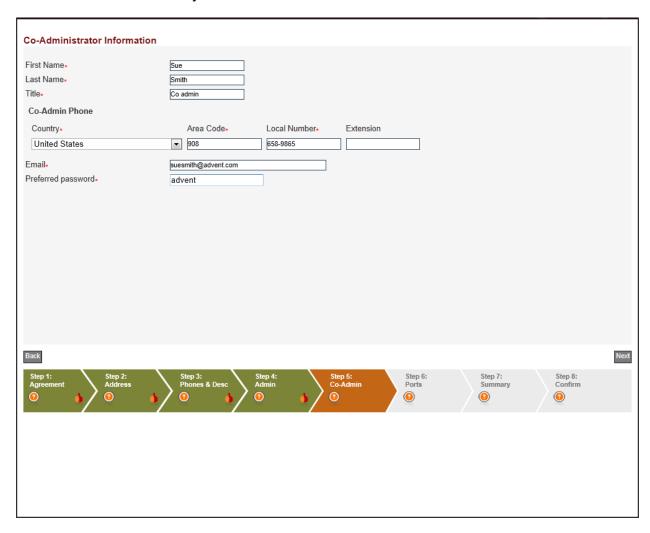

### Step 7: User will need to verify if they will be visiting the following Terminals:

- Seagirt Marine Terminal and/or Dundalk Marine Terminal
- Philadelphia Regional Port Authority's Greenwhich Terminal

#### Select the "Next" button

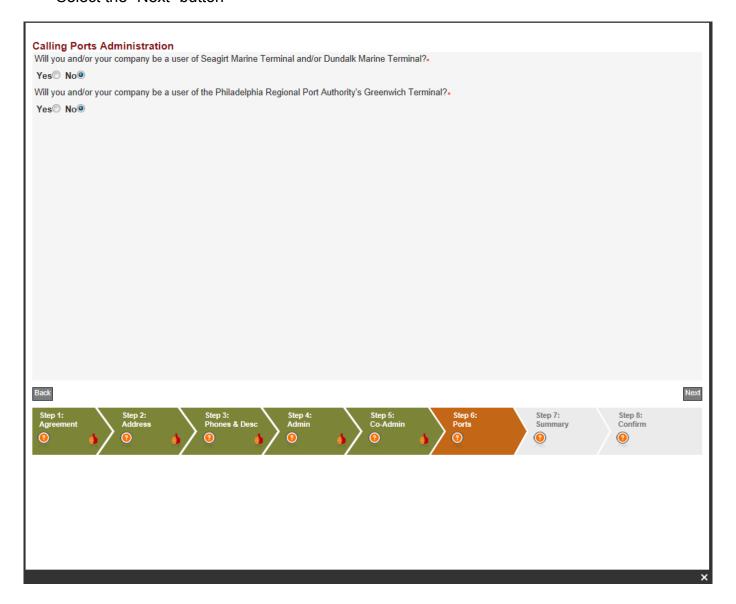

Step 8: Registration Summary-Confirm all of the information entered is correct and select the "Next" button.

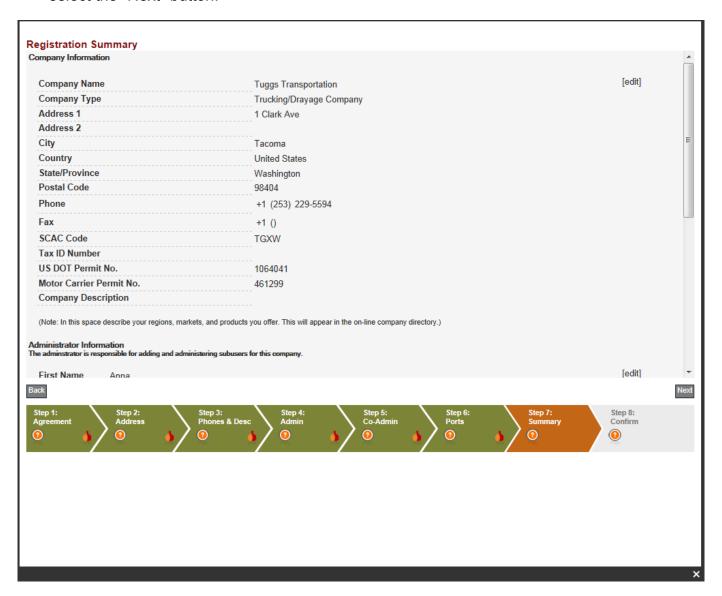

# Step 9: Confirm Registration by selecting the "Finish" button.

# **Registration Confirmation** Your application has been accepted and pending review; this process can take up to 24 business hours. Status of your application will be sent via email to the addresses submitted in your application. NOTE: Required web browsers are IE7, IE8, or Firefox. AOL and IE6, IE9 browsers will not work with the eModal website. Please be aware that some email spam filters will block incoming email from recipients that it does not recognize. To add eModal to your safe list add helpdesk@eModal.com to your junk email "Safe Senders" list. If you do not know how to do this, please contact your system administrator or contact the makers of the email product you are using.